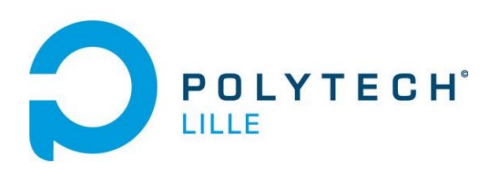

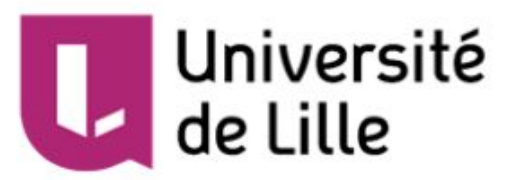

# **Rapport Projet IMA3/4**

# **Projet P17: Aide au déplacement pour enfant**

Ming CHEN - Jing HUA - Emilie RAOUTO 4ème année IMA - Polytech Lille

> Tuteur école: Alexandre Boé Marion Binninger Xavier Redon Thomas Vantroys

Année 2019-2020

# **Sommaire**

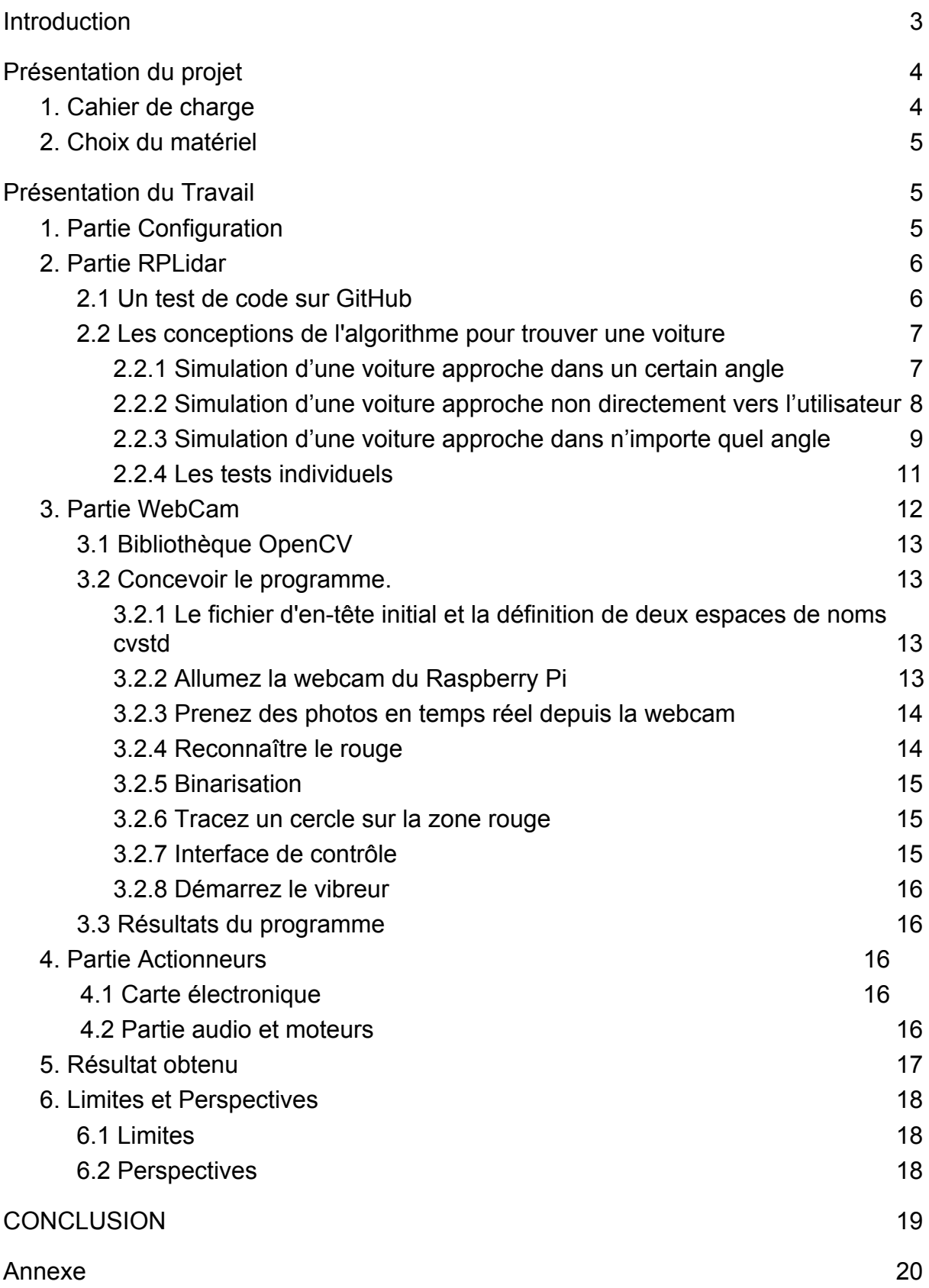

# <span id="page-2-0"></span>**Introduction**

Ce présent rapport a pour but de présenter les différents résultats obtenus lors du projet IMA3/4 de fin d'étude comment trouver une méthode pour aider au déplacement pour un enfant. Ce projet a été proposé par Mme Marion Binninger, ergothérapeute à l'Institut d'Éducation Motrice (IEM) de Lille pour aider un enfant ayant quelques troubles attentionnels et des réactions impulsives à être autonome dans ses déplacements. Nous avions eu le plaisir de rencontrer ce jeune garçon pour avoir plus de détail et donc répondre spécifiquement à ses besoins. Ainsi, le but est de réaliser un dispositif permettant à cet enfant et peut-être à d'autres atteint de troubles déficit de l'attention avec ou sans hyperactivité (TDAH) de pouvoir circuler librement et en toute sécurité.

Le sujet en question concerne la conception d'un prototype qui peut aider l'enfant à faire des déplacement en toute sécurité. Afin de pouvoir adapter le prototype à nos besoins, il faudra concevoir un algorithme considérant tous les cas possible dans la rue pour assurer la sécurité.

Organisé en trois parties, le projet sera tout replacé dans son contexte, en précisant les attentes et quel devrait être le résultat attendu, pour ensuite s'orienter vers les solutions envisagées, celles retenues ou non, et leur mise en place. De cette manière, ce rapport s'achève sur les résultats obtenus ,les limites et les perspectives.

# <span id="page-3-0"></span>**I. Présentation du projet**

#### <span id="page-3-1"></span>**1. Cahier de charge**

#### **Contexte**

C'est le projet de IMA3/4. Le projet consiste à réaliser un dispositif permettant d'assurer la sécurité d'un enfant atteint de troubles de troubles attentionnels. Le dispositif doit permettre à l'enfant de se sentir en sécurité et de traverser la route en toute confiance.

Pendant les semestres précédents, nous avons réalisé un premier prototype avec un capteur de type ultrason et ce prototype peut détecter un objet en approche et puis faire une alerte à l'utilisateur. Ensuite nous avons aussi choisi les matériaux pour qu'on peut faire le prototype final en ce semestre.

#### **Objectif**

L'objectif est que ce dispositif réponde aux besoins de l'enfant qu'il puisse être autonome en traversant la route tant pour la sortie d'école que pour des promenades au parc. Il doit donc être avertit en cas de potentiels dangers, informé de la démarche à suivre en cas de danger.

#### **Fonctionnement**

1. Le dispositif doit être agréable à porter

Nous avons à faire à un enfant et si le dispositif est une gêne pour lui, cela occasionnera un autre trouble d'attention chez lui. Il doit donc être assez léger pour lui permettre de sentir à l'aise et en confiance.

2. Le dispositif doit servir de guide

il y aura un système audio qui permettra de transmettre les informations à l'enfant. Et Il est muni d'alertes telles que des vibreurs pour ramener son attention et prévenir du danger.

3. L'enfant ne sentira aucune vibration de son bras gauche

Dans ce cas nous devons prendre en compte son handicapée du bras gauche. Il faudra aussi faire attention à la tonalités et prendre en compte les perturbations déjà liées à l'environnement.

4.le dispositif doit s'assurer des conditions pour traverser la route

Pour faire des alertes, il faut préciser les conditions pour les activer telles que les feux de signalisation ou l'approche d'un objet en grande vitesse. **Ressources**

Sous la direction de nos tuteurs Alexandre Boé, Marion Binninger, Xavier Redon et Thomas Vantroys, ce projet est réalisé par nous. Les matériaux informatique, les composants et le support technique requis dans ce projet sont fournis par l'école.

# <span id="page-4-0"></span>**2. Choix du matériel**

#### **Webcam**

Pour capter les feux de signalisation dans la route.

#### **RPLidar A1M8**

Pour scanner l'environnement et puis chercher si il y un objet(surtout une voiture) en approche avec une grande vitesse.

#### **Raspberry Pi 3**

Pour notre prototype peut traiter des images ou vidéos captés par un webcam et lire les mesures dans le lidar, il faut choisir un processeur tellement fort comme une raspberry pi.

# <span id="page-4-1"></span>**II. Présentation du Travail**

## <span id="page-4-2"></span>**1. Partie Configuration**

La première chose on doit faire avant concevoir notre algorithme est configurer la raspberry pi 3 pour que nous pouvons manipuler sur la raspberry en même temps. Donc on implémente le système Raspbian avec un desktop et puis on connecte par une liaison série comme on avait fait en cours Réseau. Ensuite on utiliser la commande "sudo raspi-config" pour autoriser la connection SSH et VNC.

| Pl Camera<br>P <sub>2</sub> SSH<br>P3 VNC<br>P4 SPI<br><b>P5 I2C</b><br>P6 Serial<br>$P7 1-Wire$ | Enable/Disable connection to the Raspberry Pi Camera<br>Enable/Disable remote command line access to your Pi using SSH<br>Enable/Disable graphical remote access to your Pi using RealVNC<br>Enable/Disable automatic loading of SPI kernel module<br>Enable/Disable automatic loading of I2C kernel module<br>Enable/Disable shell and kernel messages on the serial connection<br>Enable/Disable one-wire interface<br>P8 Remote GPIO Enable/Disable remote access to GPIO pins |               |
|--------------------------------------------------------------------------------------------------|----------------------------------------------------------------------------------------------------|---------------|
|                                                                                                  | $\langle$ Select $\rangle$                                                                                                    | <back></back> |

*Fig.1 - Fenêtre des interfaces*

Puis avec la commande "vim /etc/wpa\_supplicant/wpa\_supplicant.conf" pour configurer sa connexion dans un certain réseau.

```
ctrl_interface=DIR=/var/run/wpa_supplicant GROUP=netdev
update_config=1
country = GBnetwork={
        ssid="Moi"
        psk="aaabbbaaa"
        priority=5
network={
        ssid\frac{1}{2}''Shajing"
        psk="12345678910aaa"
       _priority=6
```
*Fig.2 - Configuration du réseau*

Après cela on peut réaliser une connexion SSH ou VNC entre la raspberry et l'ordinateur sous le même réseau.

## <span id="page-5-0"></span>**2. Partie RPLidar**

## <span id="page-5-1"></span>2.1 Un test de code sur GitHub

Avant faire l'algorithme pour scanner l'environnement et puis trouver un objet, on veut réaliser un premier essai avec l'exemple donné sur le site GitHub [https://github.com/Slamtec/rplidar\\_ros](https://github.com/Slamtec/rplidar_ros) , pour vérifier si le lidar fonctionne bien. On applique l'application "ultra\_simpl" et on obtient le résultat suivant:

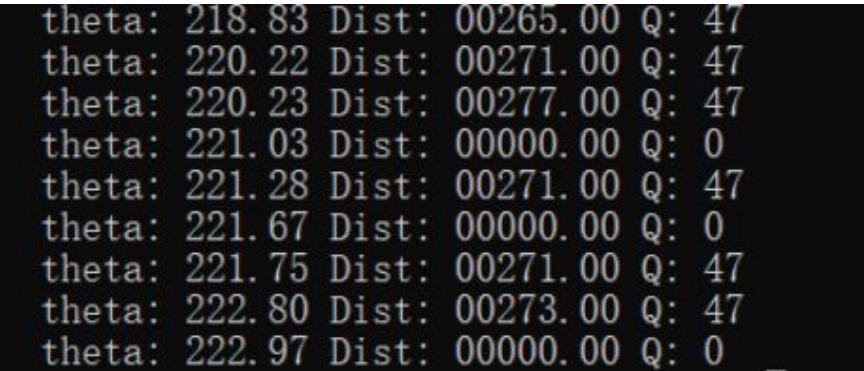

*Fig.3 - Une partie d'affichage de résultat*

On voit ici il y a 3 valeur à afficher qui sont: l'angle en degré, la distance en mm et la qualité de ce scan. En effet il y a autre valeur qui présente le début de chaque scan qui n'est pas dans la capture. Et dans chaque tour( 360 degrés), les valeurs sont stockées dans un tableau de taille 8192 pour préciser l'environnement en différents angles.

On voit aussi si la qualité est 0, cela veut dire on n'a pas réussi à récupérer la valeur de cet angle. Donc dans la suite de la conception, il faut considérer ce cas. Et en regardant le datasheet on trouve les limites pour le Lidar:

- 1. Faut mieux commencer récupérer les mesures dans 2 minutes depuis Lidar démarre.
- 2. Le température ne peut pas passer 40° et ne peut pas aller plus petit que -10°, sinon les résultats ne sont pas précis.

<span id="page-6-0"></span>2.2 Les conceptions de l'algorithme pour trouver une voiture

Après réussir tester l'application donnée sur GitHub, on veut concevoir notre algorithme pour trouver une voiture dans l'environnement, donc on prend un certain angle pour simuler le cas où la voiture approche dans cet angle.

#### <span id="page-6-1"></span>**2.2.1 Simulation d'une voiture approche dans un certain angle**

Dans un premier temps on veut réaliser le cas plus simple: une voiture approche directement vers l'utilisateur.

Dans ce cas on sait dans le tableau 'nodes', la distance d'un angle va diminuer successivement si la voiture est en approche. Et avec un délai d'un certain temps, et les distances correspondantes à ces 2 temps, on peut calculer la vitesse de cette voiture et si cette vitesse est positive cela veut dire la voiture est en approche.

Donc on peut proposer une limite de la vitesse qui est 20km/h dans la ville, et on le représente en 5500mm/s, si la vitesse arrive à cette limite on lance l'alerte d'un vibreur. En posant la voiture approche dans l'angle 0 degré on réalise cette simulation simple.

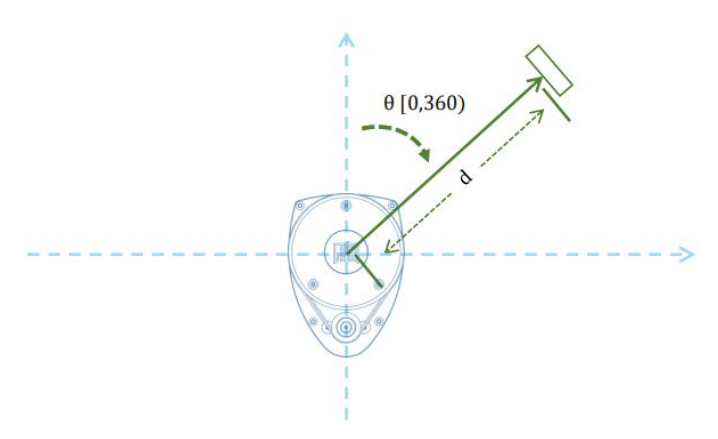

*Fig.4 - Le repère de l'angle du Lidar*

Puis on veut améliorer la performance à la base de cet essai, et il y 2 choses on doit réfléchir dessous telles que si la voiture approche non

directement, et si la voiture approche avec différente vitesse et différentes distance de l'utilisateur, comment établir plusieurs niveaux de l'alerte.

Avec ce cas, puis on pose différents niveaux de l'alerte avec 3 vibreurs. Comme dans l'annexe **[1]** on utilise 3 variables correspondants à une alerte normale(la voiture arrive à la vitesse limite), une alerte d'être trop proche que la voiture et une alerte de détecter une voiture avec une grande vitesse(la vitesse est beaucoup grande que la vitesse limite). Donc dans la suite on propose une autre méthode pour détecter une voiture approche non directement.

Et on ajoute aussi un fonction d'affichage pour montrer si on a arrivé à la limite de la vitesse.

| thetal: 0.25 Dist1: 00407.00 theta2: 0.80 Dist2: 00393.00              |  |
|------------------------------------------------------------------------|--|
| Vitesse; 0.000000 mm/s si on arrive a la limite? oui cpt: 1 alerte: 0  |  |
| thetal: 0.81 Dist1: 00320.00 theta2: 0.36 Dist2: 00000.00              |  |
| Vitesse; 0.000000 mm/s si on arrive a la limite? oui cpt: 2 alerte: 0  |  |
| thetal: 0.02 Dist1: 00130.00 theta2: 0.00 Dist2: 00000.00              |  |
| Vitesse; 0.000000  mm/s si on arrive a la limite? oui cpt: 3 alerte: 1 |  |
| thetal: 0.00 Dist1: 00000.00 theta2: 0.25 Dist2: 00716.00              |  |
| Vitesse; 0.000000  mm/s si on arrive a la limite? non cpt: 3 alerte: 1 |  |

*Fig.5 - L'affichage de résultat de la vitesse et l'angle correspondant d'un objet*

<span id="page-7-0"></span>**2.2.2 Simulation d'une voiture approche non directement vers l'utilisateur**

Dans ce cas je propose un algorithme non précis mais fonctionne pour un cas spécial. Si l'utilisateur et la voiture vont se rencontrer dans un certain temps, cela veut dire pour lidar, le point qui représente la voiture, ses paramètres(surtout angle et la distance) sont comme suivants:

Si le lidar est sur le bras droite qui est notre cas, selon le repère au-dessous, on pose que l'angle 0° est la direction vers laquelle l'utilisateur

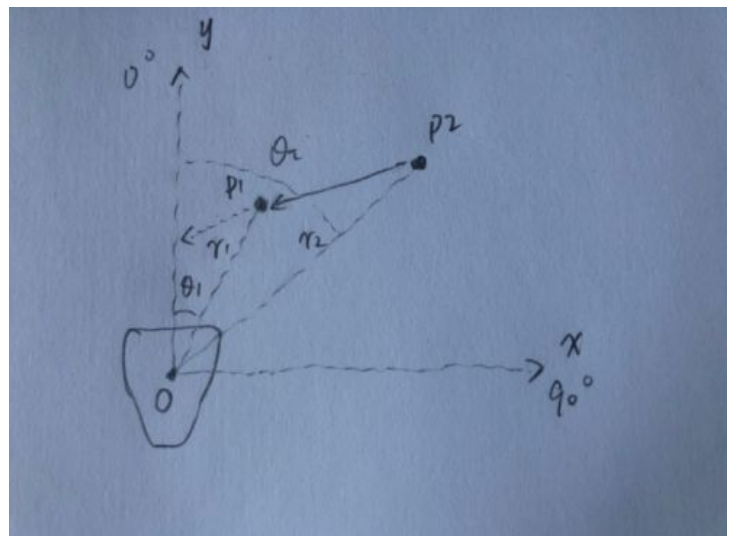

*Fig.6 - Le repère du lidar*

avance, donc un moment si on détecte une distance D1 qui est la distance entre la voiture et l'utilisateur dans l'angle 60°, ensuite dans un certain temps t1 on mesure la distance D2 dans l'angle 45°, on est sûr que D2 est plus petit que D1 si la voiture approche. Puis dans un certain temps t2, on mesure la distance D3 dans l'angle 30° qui serait la distance plus petit car la voiture est en approche et si ce n'est pas cas il n'y pas de danger.

Donc approximativement on peut dire il y a un danger potentiel si les 3 mesures correspondent le cas précédant. Après on implémente cet algorithme sur la raspberry.

Avec plusieurs essais de condition pour stocker la valeur de ces angles, on pose les conditions dans l'annexe **[2]** pour alerter correctement: 1. La qualité de scanner cette distance n'est pas nulle, car si cette valeur est nulle cela veut dire on n'a pas réussi à prendre cette mesure et la distance est 0, donc si on prend cette mesure quand même on va recevoir une distance qui est 0.

2. La distance est supérieur que 200mm, car si c'est inférieur que 200 mm=0.2m, il n'y a pas trop de sens(trop proche) et j'ai aussi eu une erreur qui est un moment cette valeur est négative(pour éviter cette erreur). Mais après ajouter cela, la distance = 0 quand même qui n'est pas normal, car si cette distance est inférieur à 200 mm, on l'abandonne, sûrement la valeur minimales des D1, D2, D3 sont 200mm. (200mm en effet est limité par la taille de ma chambre pour un test).

3. Cette distance est inférieur que la distance qui est stockée dans la variable D1 (initialisée par 12000 en mm car la distance maximale est 12m)

Même si on a réussi à alerter plusieurs fois avec cette méthode, elle a un grand problème de précision car elle prend seulement 3 points pour juger les conditions de l'alerte, donc dans la suite, on propose une méthode plus générale.

#### <span id="page-8-0"></span>**2.2.3 Simulation d'une voiture approche dans n'importe quel angle**

Sous la direction de nos tuteurs, on trouve une autre méthode pour trouver une voiture qui approche dans n'importe quel angle qui est mieux et base du calcul mathématique.

Avant présenter la méthode en détaille, on veut définir 2 types de points, le point mobile et le point immobile. Si on calcul la vitesse de tous les points de 360°, on trouve il y a des points ont une distance changent de

temps en temps, par contre, les points qui ont une distance fixée ou changent pas beaucoup.

Donc on a 4 étapes pour avoir la vitesse et le temps avant se rencontrer:

- 1. Trouver des points de gravités des voitures
- 2. Trouver la représentation paramétrique de la droite en supposant que la voiture va droit en coordonnées polaires
- 3. Trouver le point le plus proche que l'utilisateur sur cette droite
- 4. Calculer le temps d'arriver à ce point proche et la distance entre ce point et l'utilisateur

Donc on a besoin de 2 points pour faire une droite, on garde le même repère dans la méthode précédente, et on pose 2 points P1(X1, Y1) et P2(X2, Y2), et on peut présenter P1 avec les mesures obtenus comme la figure au-dessus:

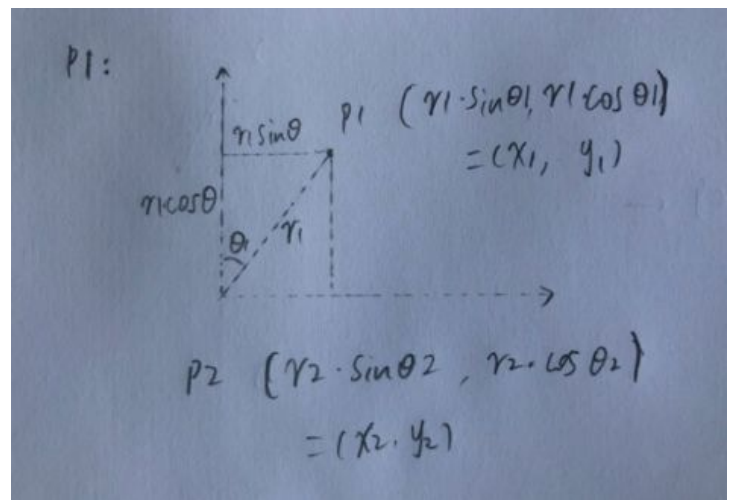

*Fig.7 - La représentation du point P1 dans le repère*

Avec figure 6 et 7, on peut calculer la vitesse de la voiture par une équation:

$$
V = \frac{\sqrt{(y^2 - y^2)^2 + (x^2 - x^2)^2}}{t}
$$
, et puis on peut trouver la pente:  
\n
$$
pente = \frac{y^2 - y^2}{x^2 - x^2}
$$
, puis on pose la droite sous forme:  
\n
$$
y = \frac{y^2 - y^2}{x^2 - x^2} \cdot x + k
$$
, et donc c'est facile de calculer la valeur de k:

$$
k = \frac{y^2 \cdot x^2 - y^2 \cdot x^2 - y^2 \cdot x^2 + x^2 \cdot y^2}{x^2 - x^2} = \frac{x^2 \cdot y^2 - x^2 \cdot y^2}{x^2 - x^2}
$$

donc la droite finales est:

,

 $y = \frac{y^2 - y^1}{x^2 - x^1} \cdot x + \frac{x^2 \cdot y^1 - x^1 \cdot y^2}{x^2 - x^1}$ 

, et ici on peut trouver le point le plus proche, on applique une méthode d'approximation:

On pose que la vitesse de l'utilisateur est négligeable par rapport à la voiture. Et on sait le point le plus proche est un point sur la droite.

Maintenant on sait que le point o qui a les coordonnées (0,0) est la position de l'utilisateur et supposant qu'on a 2 points de gravités avec la méthode présentée au-dessus. Aussi il y a une limite pour ce point, c'est ce point il faut se situe dans la zone où les coordonnées x et y sont tous positifs, car sinon la voiture ne va jamais se rencontrer avec l'utilisateur. Donc, on peut trouver le point le plus proche à le point o est le point sur l'axe y, aussi ce point est sur la droite en même temps:

$$
(0, \frac{x2 \cdot y1 - x1 \cdot y2}{x2 - x1})
$$

Puis on peut trouver la distance entre ce point et le point P1, et aussi le temps pour passer au point le plus proche:

$$
dis = \sqrt{x1^2 + (\frac{y1 \cdot x2 - x1 \cdot y1 - x2 \cdot y1 + x1 \cdot y2}{x2 - x1})^2} = \sqrt{x1^2 + (\frac{x1 \cdot y2 - x1 \cdot y1}{x2 - x1})^2}
$$
  
avec  $t = \frac{dis}{v}$ 

Après avoir ces valeurs, on peut alors faire des alertes selon ces valeur. Si dis est petit et t est petite c'est très grave et il faut avertir vite, si dis est petite et t plus grand il faut avertir moins fort,et si dis est au-delà de 5 mètres ce n'est pas grave.

On voit le code principal dans l'annexe**[3]** avec le bibliothèque qu'on a utilisé voit dans l'annexe **[4]**,et pour certains parties on voit dans la prochaine partie "Les tests individuels".

Cependant après ajouter les fonction pour faire les racines on a eu un problème de compilation comme la figure au-dessous.

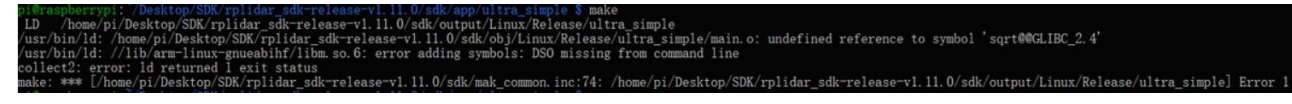

*Fig.8 - L'erreur pendant la compilation*

#### <span id="page-10-0"></span>**2.2.4 Les tests individuels**

Comme dans la simulation précédente, on utilise des fonction mathématique, la fonction gettimeofday etc. Donc dans cette partie on montre comment on teste ces fonctions individuellement pour assurer qu'elles sont correctes dans notre code final pour bien implémenter.

Tout d'abord pour vérifier qu'on a trouver le point de gravité on ajoute une fonction d'affichage si on trouve le point de gravité, et après je mets mon main dans un certain angle pour vérifier si il y un changement de distance, est-ce qu'il peut afficher ce point avec son angle et sa distance. C'est très important car si n'a pas 2 points de gravité, on ne peut plus calculer la droite ni juger le niveau de danger. On peut voir le résultat dans la figure suivante.

| C pi@raspberrypi: /Desktop/SDK/rplidar sdk-release-v1.11.0/sdk/output/Linux/Release \$./ultra simple<br>Un simple teste sur LIDAR A1M8 pour Souleyman. |
|----------------------------------------------------------------------------------------------------|
| Version: 2.0                                                                                                    |
| RPLIDAR S/N: 9F919A87C5E392D2A5E492F80F44316C                                                                                                    |
| Firmware Ver: 1.25                                                                                                    |
| Hardware Rev: 5                                                                                                    |
| RPLidar health status: 0                                                                                                    |
| **WARN* YOU ARE USING DEPRECATED API: grabScanData(), PLEASE MOVE TO grabScanDataHq()                                                                  |
| *WARN* YOU ARE USING DEPRECATED API: ascendScanData(rplidar response measurement node t*, size t), PLEASE MOVE TO ascen                                |
| ScanData(rplidar response measurement node hq $t*,$ size t)                                                                                            |
| theta: 0.20 Dist: 01197.00                                                                                                    |
| theta: 0.17 Dist: 01195.00                                                                                                    |
| theta: 0.09 Dist: 01194.00                                                                                                    |
| theta: 0.30 Dist: 00901.00                                                                                                    |
| theta: 0.02 Dist: 00877.00                                                                                                    |
| theta: 26.19 Dist: 00464.00                                                                                                    |
| theta: 26.20 Dist: 00834.00                                                                                                    |
| theta: 24.53 Dist: 01548.00                                                                                                    |
|                                                                                                    |

*Fig.9 - L'affichage de point de gravité*

Ensuite car on a besoin d'un compteur de temps, donc on choisit gettimeofday, et aussi pour tester la fonction sinus on a fait un test comme la figure au-dessous.

```
struct timeval debut, fin:
unsigned long difference;
gettimeofday (&debut, NULL) ;
delay(1000);int_t = 4\ln , sin(M PI/2));
          \n",sin(4)
                    \astPI/180.0f)):
ttimeofday(&fin,
                    \mathbb{L}):
fference=1000*(fin.tv_sec-debut.tv_sec)+fin.tv_usec-debut.tv_usec;
                           \mathcal{H}_n, difference):
```
*Fig.10 - Le test du compteur du temps et la fonction sinus*

## <span id="page-11-0"></span>**3. Partie WebCam**

 Pour les enfants ayant des problèmes de concentration, traverser la route est sans aucun doute une chose très dangereuse. Pour ma part, je vais utiliser le Raspberry Pi et la webcam pour concevoir un appareil qui détecte les feux rouges. Cet appareil peut rapidement rappeler aux enfants la présence de feux rouges devant les enfants lorsqu'ils traversent la route, afin que les enfants puissent traverser la route en toute sécurité.

 Reconnaître la lumière rouge, l'essentiel réside dans la reconnaissance des graphiques et des couleurs, après avoir vérifié les informations sur Internet. J'ai trouvé une bibliothèque de vision par ordinateur puissante, qui peut être utilisée pour développer des programmes de traitement d'image en temps réel, de vision par

ordinateur et de reconnaissance de formes. Pour mes besoins, c'est un outil puissant.

#### <span id="page-12-0"></span>**3.1 Bibliothèque OpenCV**

Tout d'abord, j'ai installé la bibliothèque openCV complète (voir l'annexe pour les commandes d'installation)**[5]**

 Ensuite, je comprends brièvement les principaux fichiers d'en-tête et les fonctions principales de la bibliothèque openCV, afin qu'ils puissent être utilisés correctement dans le programme.

#### <span id="page-12-1"></span>**3.2 Concevoir le programme.**

<span id="page-12-2"></span>**3.2.1 Le fichier d'en-tête initial et la définition de deux espaces de noms cvstd**

```
#include <iostream>
#include <opencv2/highgui.hpp>
#include <opencv2/imgproc.hpp>
#include <opencv2/videoio.hpp>
#include <wiringPi.h>
#include <cstdlib>
using namespace cv;
using namespace std;
```
<span id="page-12-3"></span>**3.2.2 Allumez la webcam du Raspberry Pi**

 Tout d'abord, j'ai choisi la webcam avec interface USB, elle est très légère et facile à transporter.Afin de détecter la position de la balle en temps réel, nous devons d'abord allumer la webcam du Raspberry Pi.

```
VideoCapture cap(0); //capture the video from web cam
if ( !cap.isOpened() ) // if not success, exit program
{
cout << "Cannot open the cam" << endl;
return -1;
}
```
Modifiez / etc / modules, ajoutez une ligne: bcm2835-v412 Comme suit: snd-bcm2835

bcm2835-v4l2

<span id="page-13-0"></span>**3.2.3 Prenez des photos en temps réel depuis la webcam**

Mat imgOriginal; bool bSuccess = cap.read(imgOriginal); // read a new frame from video if (!bSuccess) //if not success, break loop { cout << "Cannot read a frame from video stream" << endl; }

Ici, une image de type Mat imgOriginal est déclarée, puis il y a une variable booléenne nommée bSuccess, qui est utilisée pour juger si l'acquisition d'image est réussie.

#### <span id="page-13-1"></span>**3.2.4 Reconnaître le rouge**

Il est difficile de trouver la gamme exacte de rouge en contrôlant le canal RVB, nous avons donc choisi l'espace HSV. HSV (Hue, Saturation, Value) est un espace colorimétrique créé sur la base des caractéristiques intuitives de la couleur, H: Teinte S: Saturation V: Légèreté.

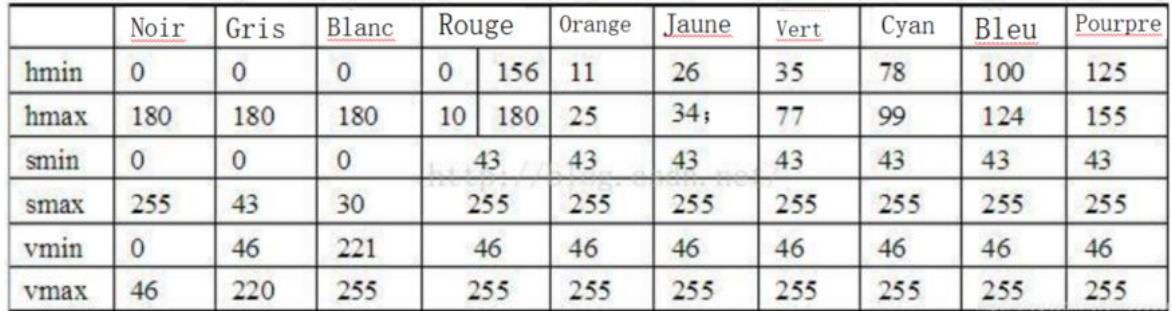

#### *Fig.11-Table HSV en différentes couleurs*

Ceci est une gamme floue, une partie du violet est classée comme rouge.

```
Mat imgHSV;
vector<Mat> hsvSplit;
cvtColor(imgOriginal, imgHSV, COLOR BGR2HSV);
//Convert the captured frame from BGR to HSV
split(imgHSV, hsvSplit);
equalizeHist(hsvSplit[2],hsvSplit[2]);
merge(hsvSplit,imgHSV);
```
imgHSV est l'image obtenue en convertissant l'espace RVB d'imgOriginal en espace HSV, puis en séparant les trois canaux de HSV. La fonction cvEqualizeHist est utilisée pour égaliser l'histogramme, qui peut transformer une image plus claire en une image plus sombre (c'est-à-dire améliorer la luminosité et le contraste de l'image).

 cvMerge: fusionnez plusieurs images monocanal en une image multicanal, afin d'avoir une image spatiale HSV. Et en ajustant la valeur de HSV, vous pouvez essentiellement filtrer toutes les zones non rouges.

#### <span id="page-14-0"></span>**3.2.5 Binarisation**

 La binarisation consiste à convertir une image couleur en noir et blanc pur. CvCvtColor peut convertir l'image en image en niveaux de gris, mais pas en image binaire. CvThreshold est une fonction de binarisation. La partie rouge d'origine de l'image obtenue est blanche et le reste est noir.

#### <span id="page-14-1"></span>**3.2.6 Tracez un cercle sur la zone rouge**

 Utilisez d'abord la transformation de cercle de Hough pour détecter le cercle: la fonction cvHougeCircles a plusieurs paramètres: la première est l'image d'entrée, la seconde est la mémoire, la troisième est la méthode et l'algorithme et la quatrième est la résolution: lorsqu'elle est définie sur 1, La résolution est la même, la résolution 2 est normale et la cinquième est la distance minimale entre deux cercles que l'algorithme peut clairement distinguer. Les deux suivants sont des seuils, suivis des rayons maximum et minimum du cercle qui peuvent être trouvés. cvPoint est un type de données dans OpenCV et représente un point en deux dimensions. centre est le centre du cercle. En fait, dessiner le centre d'un cercle équivaut à dessiner un cercle. La fonction cvCircle est utilisée, mais lorsque le rayon du cercle dessiné est 0, il devient le centre du cercle.

```
vector<Vec3f> circles;
HoughCircles( imgThresholded, circles, CV HOUGH_GRADIENT,1.5, 10, 200, 100,
0, 0 );
for( size t i = 0; i < circles.size(); i++ )
{
Point center(cvRound(circles[i][0]), cvRound(circles[i][1]));
int radius = cvRound(circles[i][2]);
circle( imgThresholded, center, 3, Scalar(0, 255, 0), -1, 8, 0);
circle( imgThresholded, center, radius, Scalar(155,50,255), 3, 8, 0 );
}
```
#### <span id="page-14-2"></span>**3.2.7 Interface de contrôle**

En raison des différentes conditions d'éclairage à différents moments, il est préférable d'avoir une interface de contrôle pour ajuster le HSV en temps réel afin que l'effet d'identification du rouge soit le meilleur. OpenCV a une interface graphique dédiée pour écrire des fonctions, ce qui est également très pratique pour écrire.

#### <span id="page-15-0"></span>**3.2.8 Démarrez le vibreur**

Afin de rappeler l'enfant plus rapidement, j'ai activé le vibreur à chaque fois que le programme détectait une lumière rouge, afin qu'il puisse se concentrer et éviter le danger.**[6]**

#### <span id="page-15-1"></span>3.3 Résultats du programme

Enfin, le résultat de ce programme est le suivant**:**

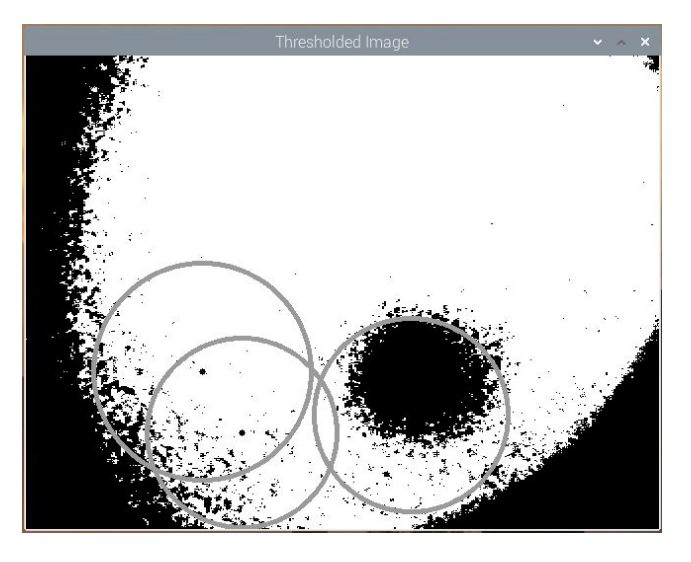

*Fig.12 - le résultat du webcam*

## <span id="page-15-2"></span>**4. Partie Actionneurs**

#### **4.1 Carte électronique**

Concernant la partie actionneurs, nous utilisons 4 moteurs vibreurs et un haut parleur pour le son. Dans le but d'amplifier le son de sortie, nous avons opté pour un amplificateur constitué d'un LM386. En effet, le LM386 est un amplificateur audio à faible voltage qui est fréquemment utilisé dans les appareils musicaux à piles comme les radios, les guitares, les jouets, etc. La plage de gain est de 20 à 200 . Ici nous avons augmenté le gain à 200 en utilisant une résistance et un condensateur entre les PIN 1 et 8.

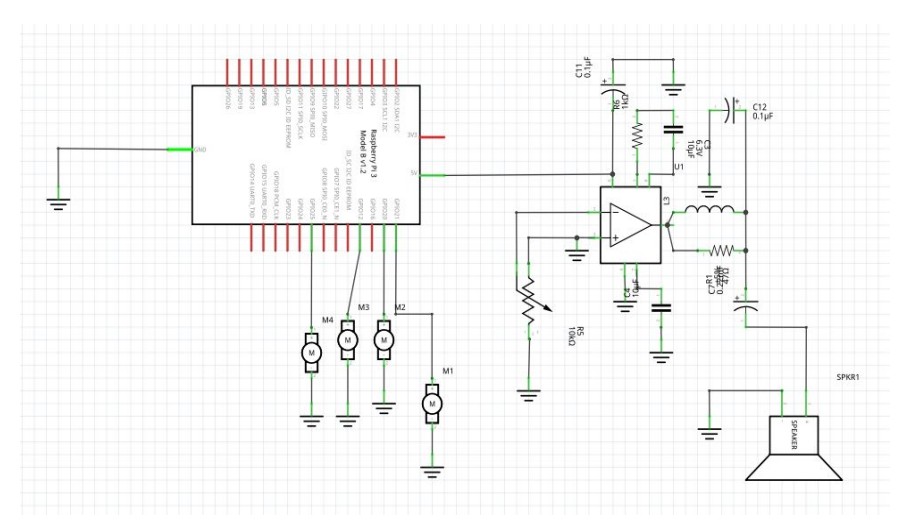

Fig13: schematique sur fritzing

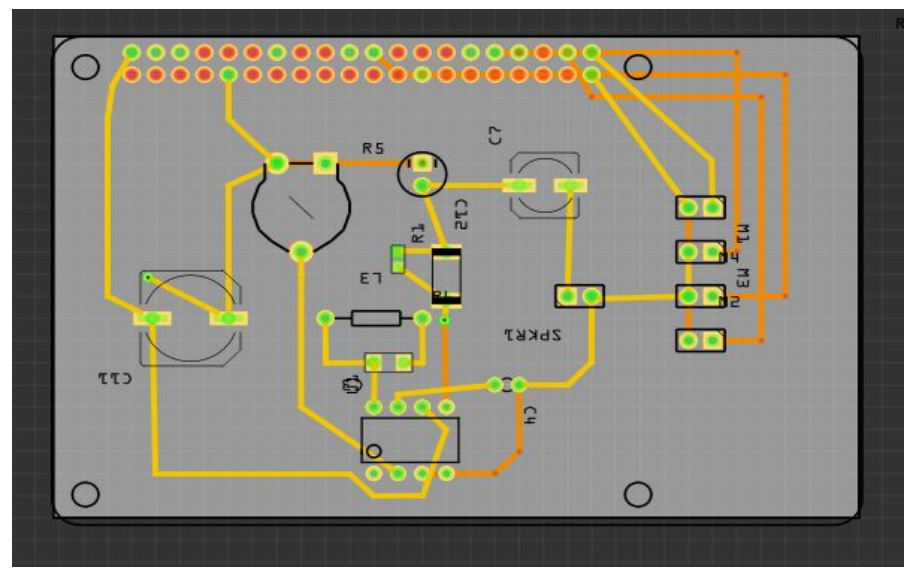

Fig14: pcb sur fritzing

#### **4.2 Partie audio et moteurs**

 Le dispositif doit permettre deux actions principales comme actionneurs: -lancer un enregistrements sonores selon la situation -Activer des vibrations par des moteurs vibrants

 L'activation des ses actions dépends des données récoltées du capteur dont la vitesse, la distance et des données de la webcam concernant la détection de la couleur des feux de signalisation.

 Nous avons sélectionné différents cas de figure et fait des enregistrements de 3s de pour donner des indications explicites à l'enfant.

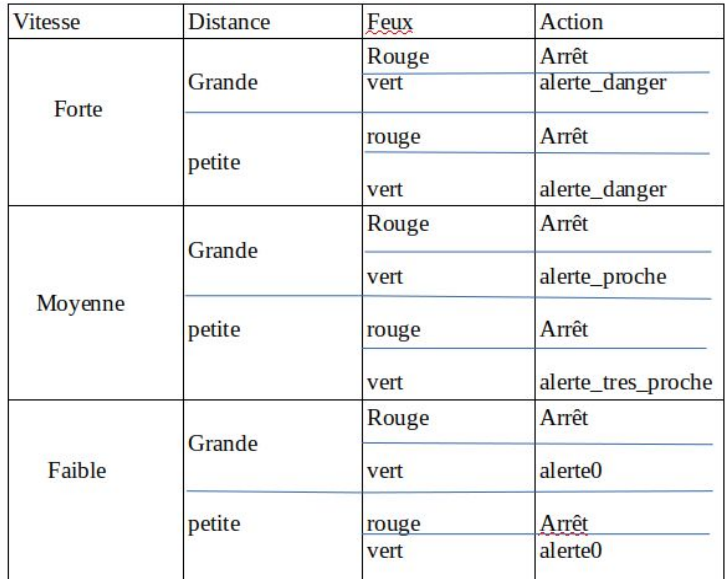

Fig 15: Différentes situations

 Pour rendre l'alerte du danger proportionnelle aux vibrations, nous activons l'un des vibreurs ou les 4 en même temps pour bien signifier le rapprochement du danger vers l'enfant.

 Pour le son, nous avons la fonction "omxplayer" qui appliqué directement en ligne de commande avec comme paramètre "leFichierSon.mp3" fait joué le son jusqu'à la fin. Pour le code alors nous utilisons des scripts shell, tel que l'un prend en compte l'audio de l'avertissement et le second l'audio du danger. Dans un programme en C, nous utilisons la fonction "execl" qui prend en paramètre: le chemin d'accès prog, prog, les arguments et NULL.

```
int pid;
pid=fork();
if(pid==0){
execl("/home/IMA4/projet/programmes/code1", " ", "code1",NULL)
exit(0)}
else{
wait();}
```
## <span id="page-17-0"></span>**5. Résultat obtenu**

Comme nous avons réalisé certains tests séparément, et à la fin on veut faire une liaison entre différentes parties, à cause du coronavirus on ne peut que faire la liaison entre le lidar et le webcam.

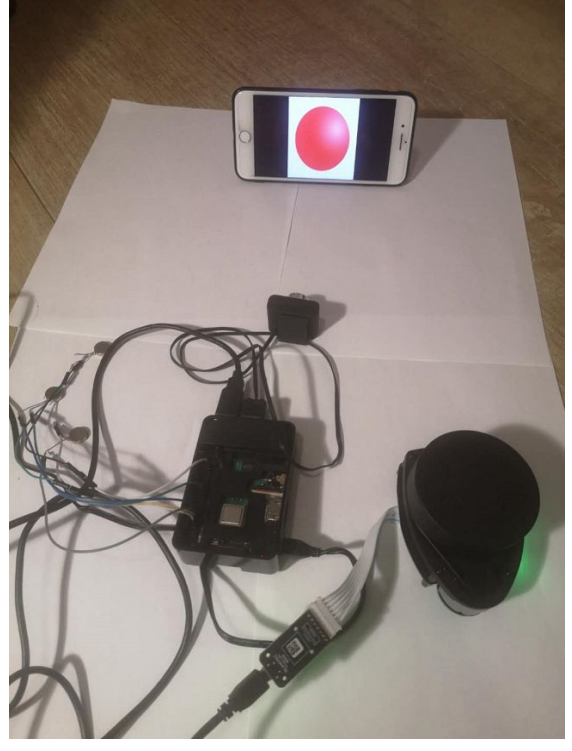

*Fig. 16-le test avec le lidar et le webcam*

Cette fois on envoie un photo avec une balle rouge pour simuler le feu rouge à un moment au hasard, et puis on implémente la première méthode de la simulation d'une voiture en approche, pour tester le fonctionnement, on trouve que soit une voiture en approche avec une vitesse supérieur que la consigne ou le moment où on reçoit un image d'une balle rouge, les vibreurs peuvent être activé pendant certain temps, selon le niveau de la vitesse d'un objet qui est une boîte noir dans notre test pour simuler une voiture.

## <span id="page-18-0"></span>**6. Limites et Perspectives**

#### <span id="page-18-1"></span>6.1 Limites

Même si on a réussi un essai avec lidar et webcam, il y encore des limites de notre prototype.

- 1. Le temps de réponse pour le webcam est un peu long qui sera danger dans la vie.
- 2. Nous n'avons pas considéré le cas où il y a plusieurs voitures.
- 3. Nous n'avons pas réussi la fin de troisième méthode.
- 4. Le prototype est lourd à porter pour un enfant, à cause du lidar, la raspberry et la batterie.

#### <span id="page-18-2"></span>6.2 Perspectives

Correspondant à nos limites, nous pouvons chercher un lidar plus léger mais moins lourd, pareil pour la raspberry et la batterie. Cependant, pour bien précis la

situation de l'environnement dans la roue, il faut prendre assez de mesures et donc on a besoin un processeur tellement fort pour qu'il peut faire ces calculs, aussi à cause de sa performance, il a besoin plus d'énergie en même temps, donc si on change une batterie moins lourd et avoir moins d'énergie, il faut bien charger la batterie chaque fois qui sera non pratique.

<span id="page-19-0"></span>Donc pour résoudre ces problème, il faut choisir un capteur, un processeur moins lourd mais avec même performance, aussi pour une batterie moins lourd mais suffisant d'alimenter le prototype. Aussi le coût sera un problème si on veut ce prototype fait face à ces type de clients comme cet enfant Souleyman.

# **CONCLUSION**

Ce semestre nous a permi de faire une très grande partie du projet, de répondre au cahier de charge pour satisfaire au mieux les besoins de l'enfant, malgré certaines limites. Nous avons trouvé aussi le projet vraiment intéressant parce que c'est une vrai application à un enfant, c'est vraiment pour résoudre un problème dans la vie. Sauf cela, il nous permet aussi de mettre en pratique les connaissances acquises en cours de notre filière comme la raspberry qu'on a vu en cours de réseau, le langage C++ qu'on a vu en cours de OCSA etc… Et la direction des tuteurs nous permet d'avoir une plus grande perspective quand on traite un problème, comment réfléchir comme un ingénieur, par exemple dans notre projet nous devons choisir une solution pour avoir une forte performance et être léger en même temps.

C'est le projet le plus long qu'on a eu, donc nous avons également appris comment organiser un projet de long temps, comment répartir le travaux dans un groupe, aussi la capacité d'auto-apprentissage.

Après tout, nous voulons bien évidemment nommer nos encadrants dans ce travail, Monsieur Alexandre Boé, Madame Marion Binninger, Monsieur Xavier Redon et Monsieur Thomas Vantroys. Leurs idées, indications techniques et suggestions ont vraiment été utiles pour le projet.

# **Annexe**

**[1]** Le code avec différents niveaux de l'alerte

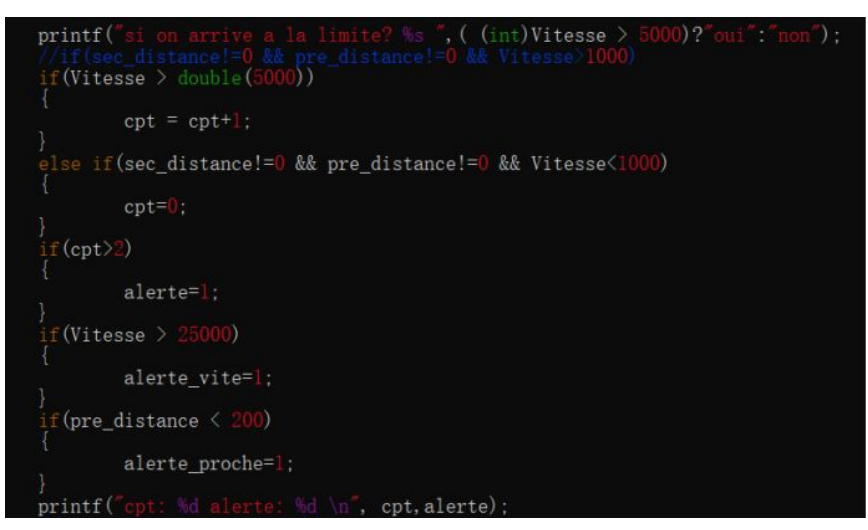

**[2]** Le code avec différents niveaux de l'alerte

if(60<(nodes[pos].angle\_q6\_checkbit >> RPLIDAR\_RESP\_MEASUREMENT\_ANGLE\_SHIFT)/64.0f && (nodes[pos].angle\_q6\_checkbit >> RPLIDAR\_RESP\_MEASUREMENT\_ANGLE\_SHIFT)/64.0f<61} {<br>if( nodes[pos].sync\_quality >> RPLIDAR\_RESP\_MEASUREME  $\overline{t}$ distance\_60=nodes[pos].distance\_q2/4.0f;  $\mathbf{1}$ 

#### **[3]** Le code principal

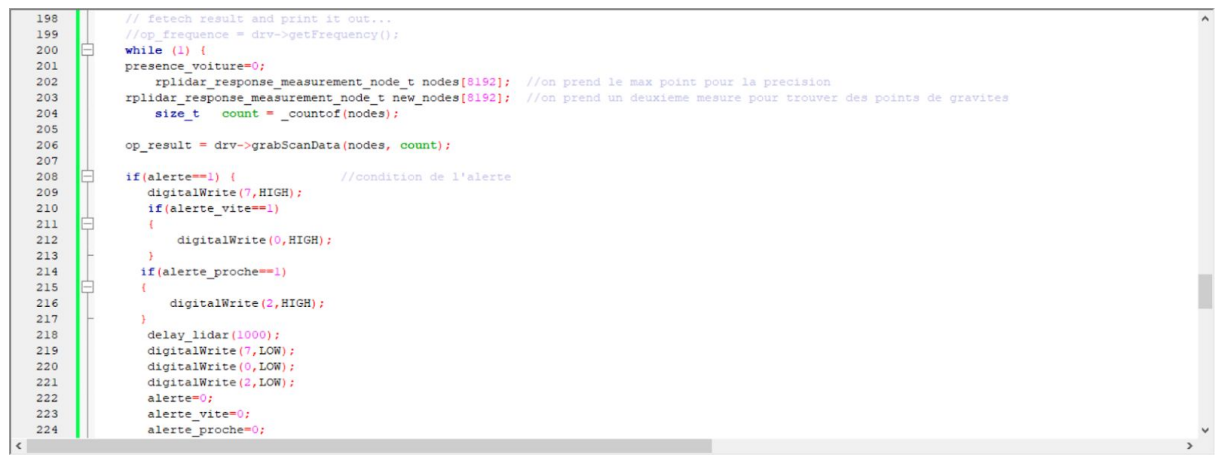

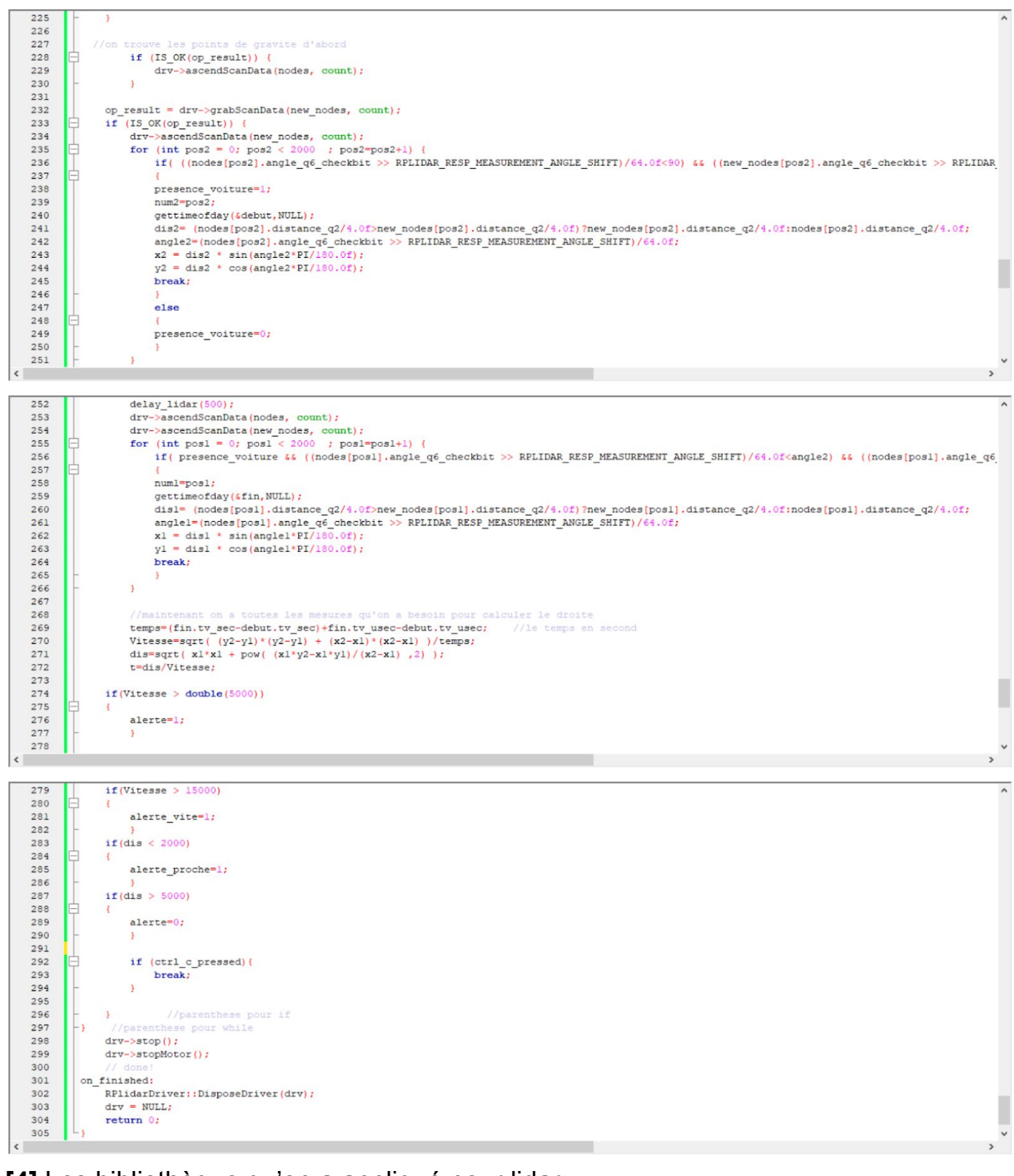

**[4]** Les bibliothèque qu'on a appliqué pour lidar:

#include <stdio.h> #include <stdlib.h> #include <time.h> #include <wiringPi.h> #include <cstdlib> #include <iostream> #include <cmath>

#include <math.h> #include <sys/time.h> #include "rplidar.h"

**[5]** Installation d'OpenCV et ses Bibliothèques:

sudo apt-get install libopencv-dev sudo apt-get install python-opencv

sudo apt-get install build-essential git cmake pkg-config -y sudo apt-get install libjpeg8-dev -y sudo apt-get install libtiff5-dev -y sudo apt-get install libjasper-dev -y sudo apt-get install libpng12-dev -y sudo apt-get install libavcodec-dev libavformat-dev libswscale-dev libv4l-dev -y sudo apt-get install libgtk2.0-dev -y [sudo apt-get install libatlas-base-dev](https://projets-ima.plil.fr/mediawiki/index.php?title=Sudo_apt-get_install_libatlas-base-dev_gfortran_-y&action=edit&redlink=1) gfo[rtran -y](https://projets-ima.plil.fr/mediawiki/index.php?title=Sudo_apt-get_install_libatlas-base-dev_gfortran_-y&action=edit&redlink=1)

wget https://github.com/Itseez/opencv/archive/3.4.0.zip wget https://github.com/Itseez/opencv\_contrib/archive/3.4.0.zip

cd /home/pi/Downloads unzip opencv-3.4.0.zip unzip opencv\_contrib-3.4.0.zip

cd /home/pi/Downloads/opencv-3.4.0 mkdir build cd build

**[6]** Le code du parti webcam

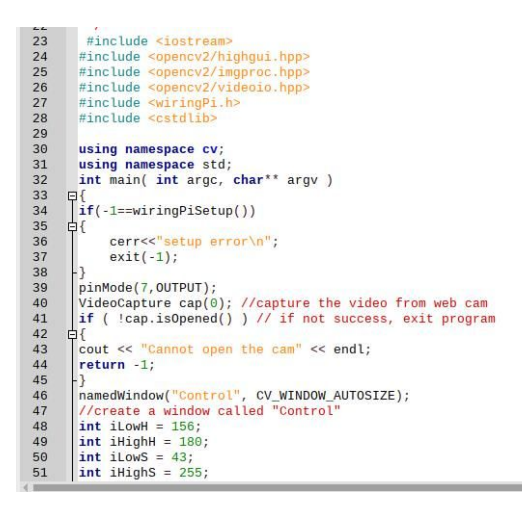

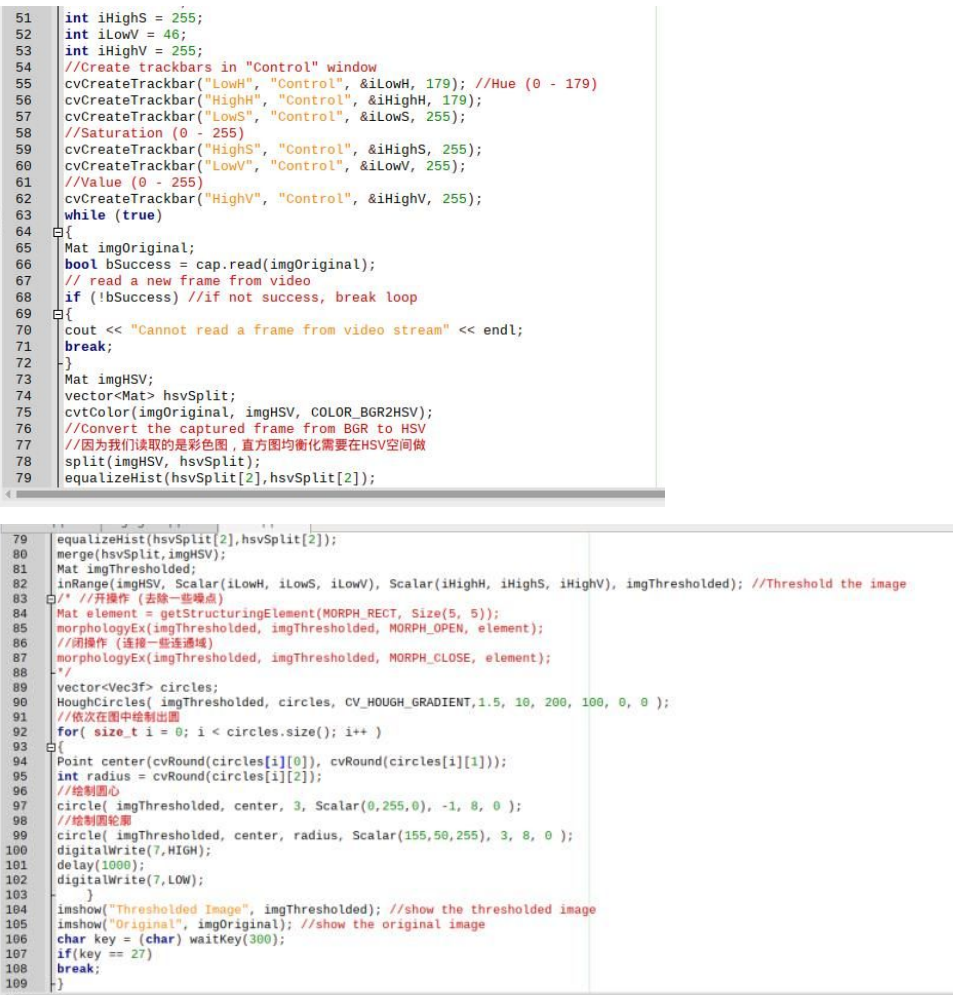

#### **[7]** Scrip audio

Indications audio:

Alerte\_arrêt :: "Le feu est rouge Souleymane, Ne traverse pas"<br>Alerte\_danger :: "Attention! Souleymane Ne traverse pas" Alerte\_danger :: "Souleymane, Arrête-toi" Alerte\_proche :: "Ne traverse pas maintenant" Alerte0 :: "Tu peux traverser Souleymane"